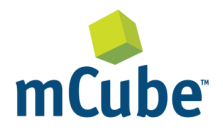

#### **GENERAL DESCRIPTION**

The MC3635 is an ultra-low power, lownoise, integrated digital output 3-axis accelerometer with a feature set optimized for wearables and consumer product motion sensing. Applications include wearable consumer products, IoT devices, user interface control, gaming motion input, electronic compass tilt compensation for cell phones, game controllers, remote controls and portable media products.

Low noise and low power are inherent in the monolithic fabrication approach, where the MEMS accelerometer is integrated in a single-chip with the electronics integrated circuit.

In the MC3635 the internal sample rate can be set from 14 to 1300 samples / second. Specific tap or sample acquisition conditions can trigger an interrupt to a remote MCU. Alternatively, the device supports the reading of sample and event status via polling.

#### **MC3635 FEATURES**

Range, Sampling & Power

- ±2, 4, 8, 12 or 16g ranges
- 8, 10 or 12-bit resolution with FIFO
	- o 14-bit single samples
- Sample rate 14 1300 samples/sec
	- o Sample trigger via internal oscillator, clock pin or software command
- Sniff and Wake modes
	- $\circ$  0.4 μA Sniff current @ 6Hz
	- o Separate or combined sniff/wake
- Ultra-Low Power with 32 sample FIFO
	- $\circ$  0.9 μA typical current @ 25Hz
	- $\circ$  1.6 μA typical current  $\omega$  50Hz
	- $\circ$  2.8 μA typical current  $\omega$  100Hz
	- $\circ$  36 μA typical current @ 1300Hz

#### Simple System Integration

- I2C interface, up to 1 MHz
- SPI Interface, up to 8 MHz
- $1.6 \times 1.6 \times 0.94$  mm 10-pin package
- Single-chip 3D silicon MEMS
- Low noise to 2.3mgRMS

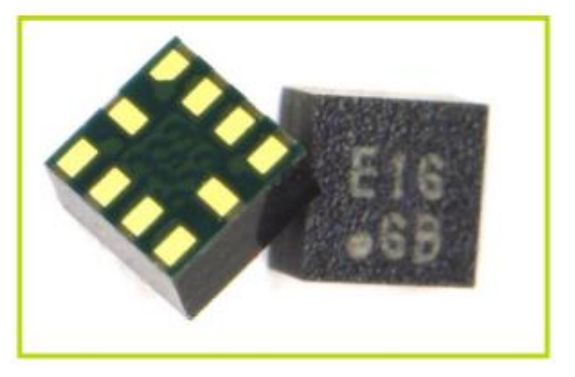

mCube Proprietary. 2012 1/ 17 APS-045-0017v1.1 © 2018 mCube Inc. All rights reserved.

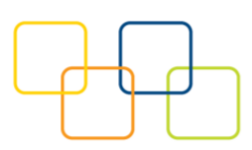

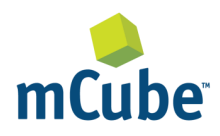

# **TABLE OF CONTENTS**

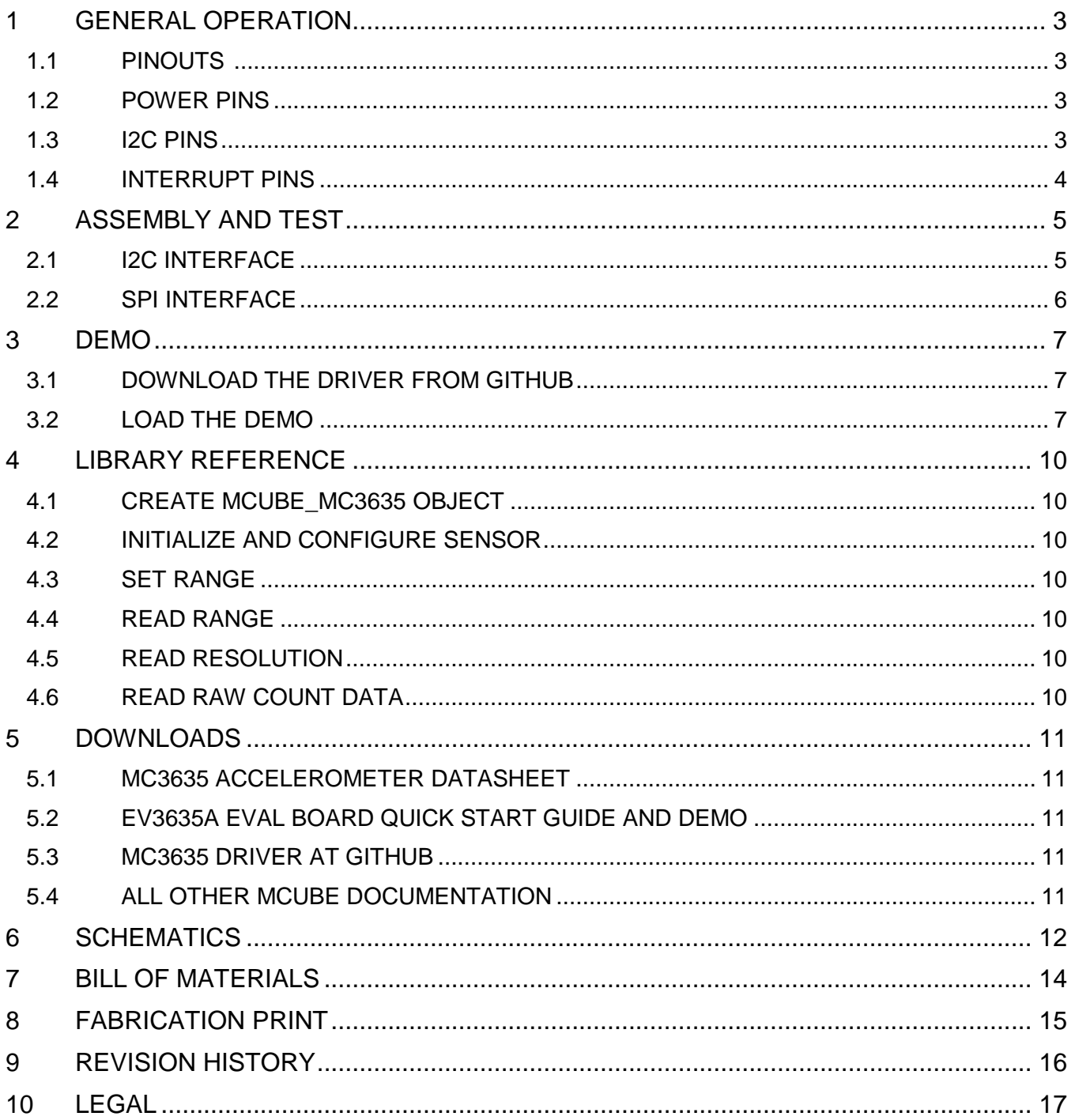

mCube Proprietary. APS-045-0017v1.1 © 2018 mCube Inc. All rights reserved.

 $2/17$ 

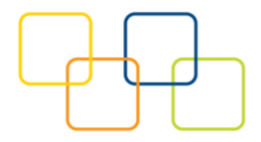

# <span id="page-2-0"></span>**1 GENERAL OPERATION**

## <span id="page-2-1"></span>**1.1 PINOUTS**

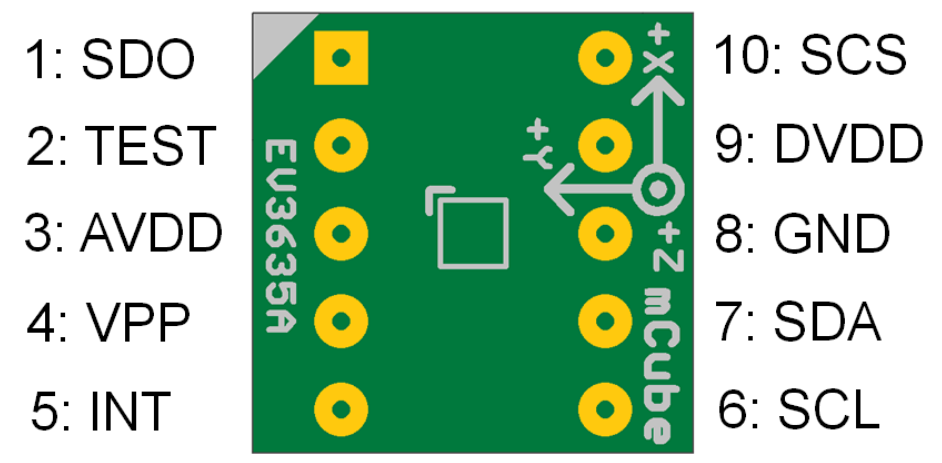

## <span id="page-2-2"></span>**1.2 POWER PINS**

- **DVDD** 3.3V Power Supply Input
- **GND** Ground Pin for Power and Logic
- **R7**: The current drawn the sensor can be measured by putting an ammeter in place of R7.

## <span id="page-2-3"></span>**1.3 I2C PINS**

- Connect the **SCL** (I2C clock pin) to your microcontroller's I2C clock line.
- Connect the **SDA** (I2C data pin) to your microcontroller's I2C data line.

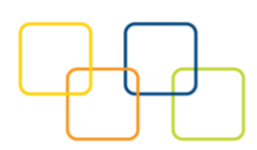

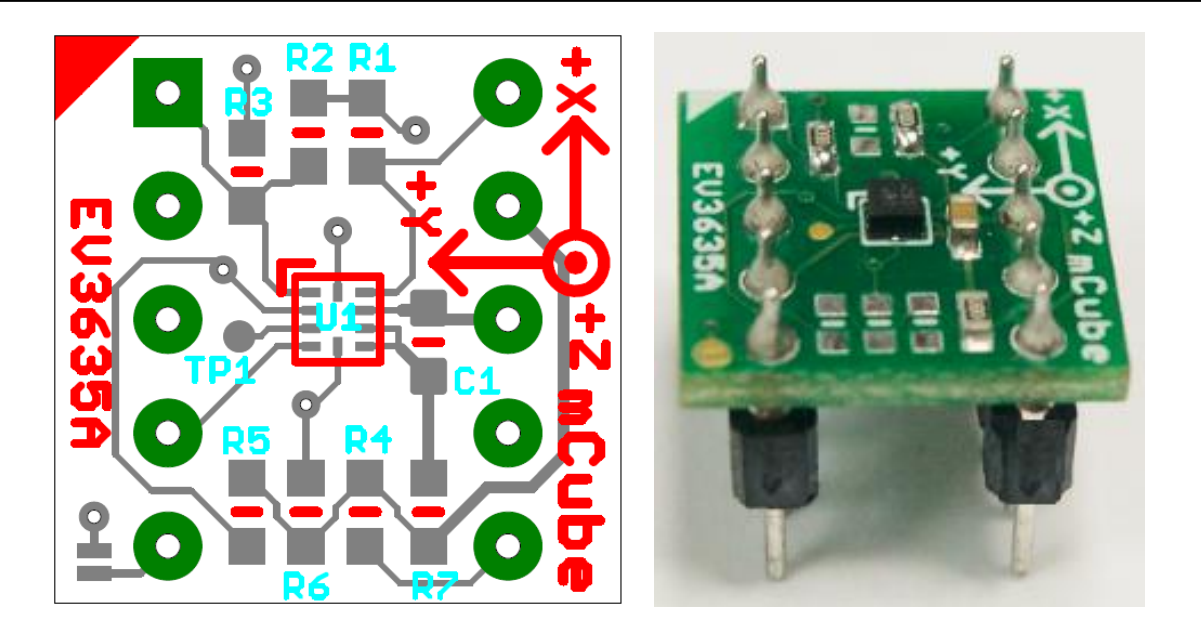

**R4, R5**: If using I2C and I2C pull-up resistors are needed for your application then install~4.7KΩ resistors into R4 (SCL clock pin) and R5 (SDA data pin) which are not installed by factory default. In addition, besides soldering resisters on R4/R5, you can add axial lead 4.7K ohm resistors to the SDA and SCL pin respectively. It will work the same either way.

**NOTE**: DO NOT install more than one setup pull-up resistors per I2C bus.

### <span id="page-3-0"></span>**1.4 INTERRUPT PINS**

**INT** - HW interrupt signal pin. It will be driven by the chip when data is ready to read, or a motion event is detected by the accelerometer. (Not currently supported in the library for the interrupt pin, so please check the datasheet for the I2C commands toward related registers).

**R6**: If using the sensor interrupt signal as open-drain, then install pull-up resistor ~4.7KΩ into R3 (not installed by default).

mCube Proprietary. APS-045-0017v1.1 4 / 17 © 2018 mCube Inc. All rights reserved.

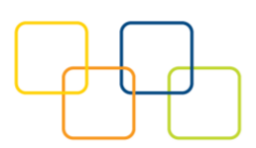

# <span id="page-4-0"></span>**2 ASSEMBLY AND TEST**

Please note that the SPI and I2C interfaces cannot both be active at the same time as the clock (SCK) and data (SDA) are shared between the two protocols.

### <span id="page-4-1"></span>**2.1 I2C INTERFACE**

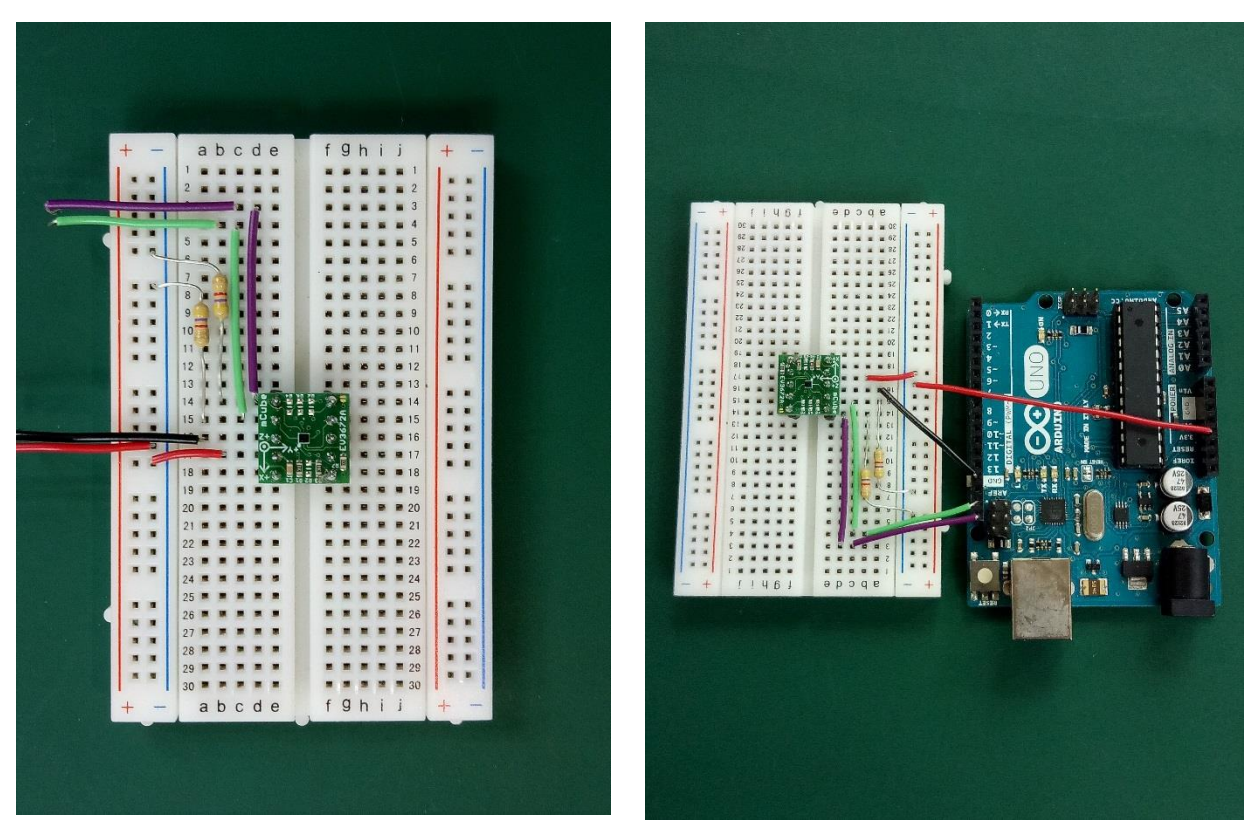

The EV3635A evaluation board can be easily wired to any microcontroller. This example shows a typical Arduino UNO platform. For other microcontrollers, be sure it has I2C with repeated-start support, then port the code. Please refer to the illustration below to connect the related pins.

- Connect **DVDD** to the power supply, **3.3V**. (Providing higher voltage, like 5V may damage the sensor).
- Connect **GND** to common power/data ground.
- Connect the **SCL** pin to the I2C clock **SCL** pin on your Arduino.
- Connect the **SDA** pin to the I2C data **SDA** pin on your Arduino.

#### **The MC3635 has a default I2C address of 0x4C and it can be changed to 0x6C by tying the DOUT pin to VDD.**

mCube Proprietary. APS-045-0017v1.1 5 / 17 © 2018 mCube Inc. All rights reserved.

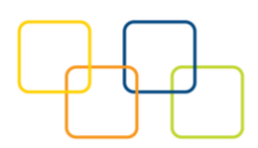

#### <span id="page-5-0"></span>**2.2 SPI INTERFACE**

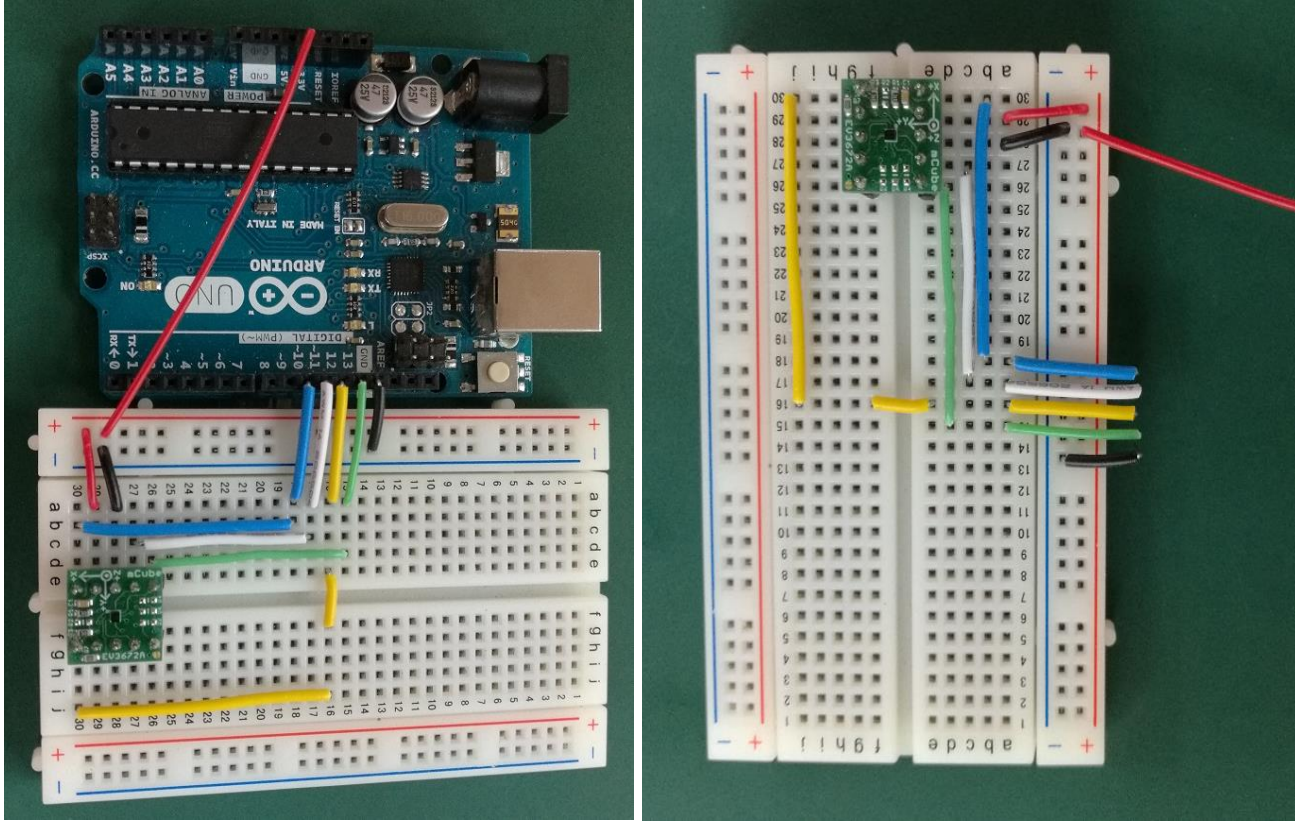

The EV3635A evaluation board can be easily wired to any microcontroller. This example shows a typical Arduino UNO platform. Please refer to the illustration below for connecting the related pins and then port the code to get the raw X, Y, Z sensor data.

- Connect **DVDD** to the power supply, **3.3V**. (Providing higher voltage, like 5V may damage the sensor.)
- Connect **GND** to common power/data ground.
- Connect **SCL** to digital I/O pin **13** as Serial Clock.
- Connect **SDO** to digital I/O pin **12** as Master Input, Slave Output.
- Connect **SDA** to digital I/O pin **11** as Master Output, Slave Input.
- Connect **SCS** to digital I/O pin **10** as Slave Select.

mCube Proprietary. 6/17 © 2018 mCube Inc. All rights reserved.

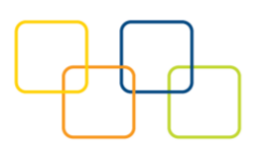

# <span id="page-6-0"></span>**3 DEMO**

## <span id="page-6-1"></span>**3.1 DOWNLOAD THE DRIVER FROM GITHUB**

To begin reading sensor data, you will need to download the MC3635\_Library from the github repository. You can do that by visiting the github repository and manually downloading or simply click this button the attached URL to download the zip file.

[https://github.com/mcubemems/Accelerometer\\_MC3635](https://github.com/mcubemems/Accelerometer_MC3635)

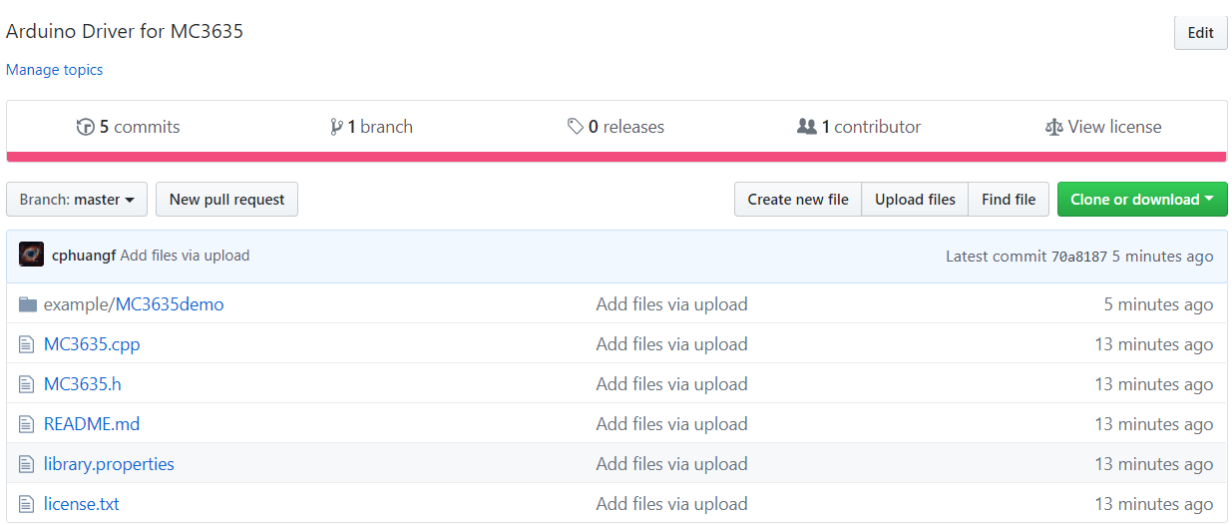

Rename the uncompressed folder **Accelerometer\_MC3635** and check that the Accelerometer\_MC3635 folder contains **MC3635.cpp** and **MC3635.h** 

Place the Accelerometer\_MC3635 library folder to your **Arduino\_sketch\_folder/libraries/** folder.

You may need to create the library subfolder if it is your first library. Then just restart the IDE.

An excellent tutorial on Arduino library installation is located at:

<http://learn.adafruit.com/adafruit-all-about-arduino-libraries-install-use>

## <span id="page-6-2"></span>**3.2 LOAD THE DEMO**

mCube Proprietary. APS-045-0017v1.1 7 / 17 © 2018 mCube Inc. All rights reserved.

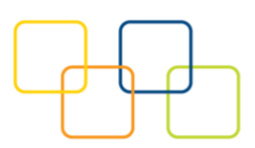

Open up File->Examples->MC3635-> MC3635demo and upload to your Arduino wired up to the sensor

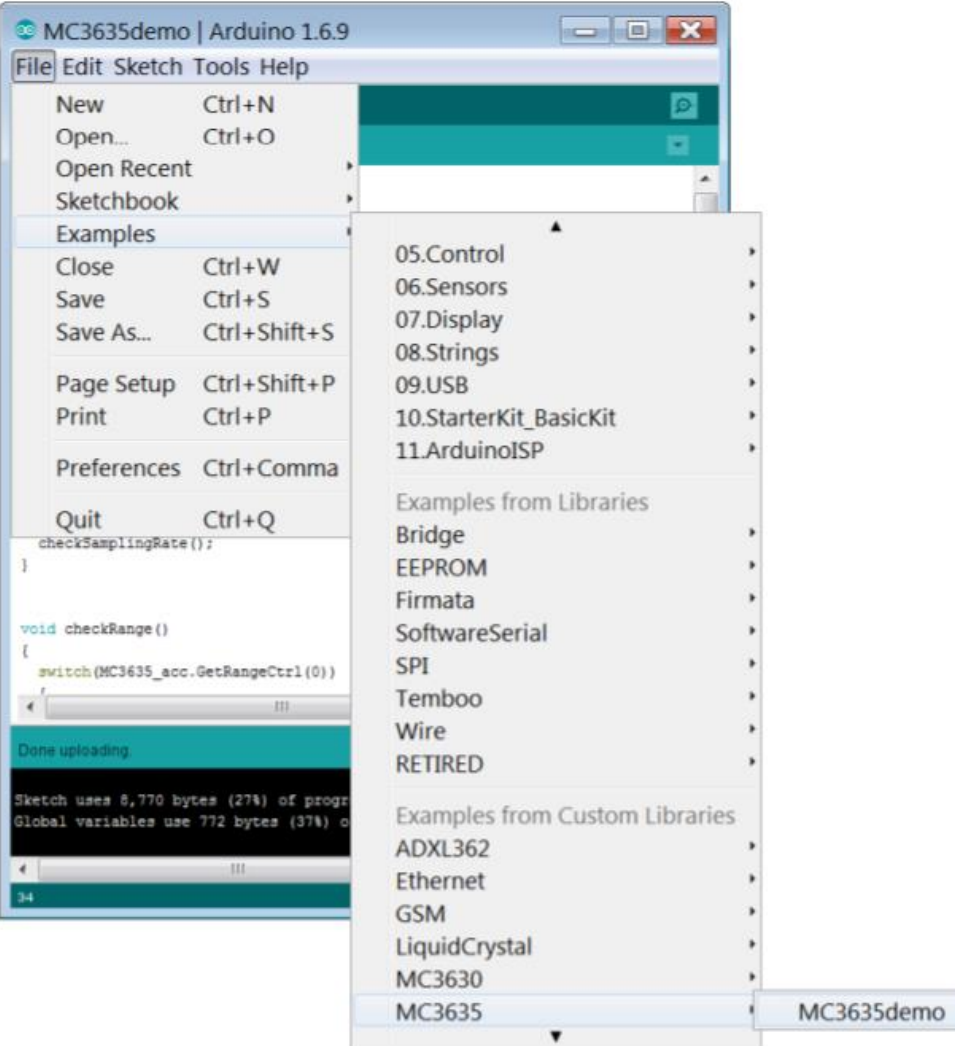

Now open up the serial terminal window at 9600 baud rate speed to begin the test.

mCube Proprietary. 4PS-045-0017v1.1 6/17 © 2018 mCube Inc. All rights reserved.

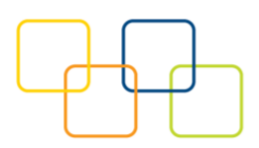

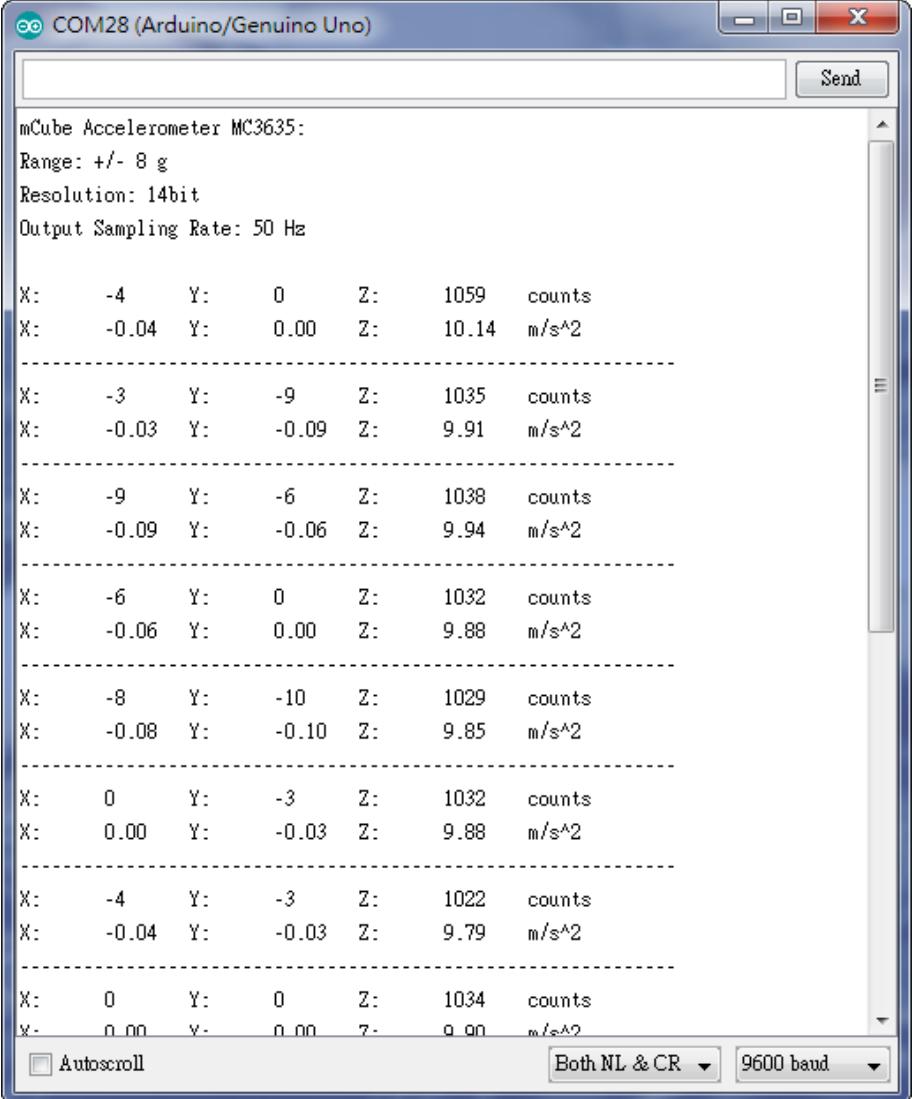

You will see the output from the serial terminal showing the current range scale and resolution of the sensor in the first three lines followed by two lines of output sensor data at some output data rate which depict "raw count" data for line 1:  $X: -4$  Y: 0  $Z: 1059$  with 8G range, 14bit ADC resolution.

Line 2 indicates the SI units for measuring acceleration as X:-0.04 m/s^2 Y:0.00 m/s^2 Z: 10.14 m/s^2.

mCube Proprietary. 4PS-045-0017v1.1 9/17 © 2018 mCube Inc. All rights reserved.

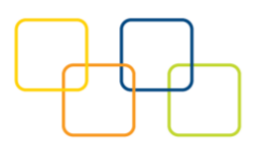

## <span id="page-9-0"></span>**4 LIBRARY REFERENCE**

#### <span id="page-9-1"></span>**4.1 CREATE MCUBE\_MC3635 OBJECT**

You can create the MCUBE\_MC3635 object with:

 $MC3635$  mc3635 acc = MC3635();

#### <span id="page-9-2"></span>**4.2 INITIALIZE AND CONFIGURE SENSOR**

Initialize and configure the sensor with:

Mc3635 acc.start();

#### <span id="page-9-3"></span>**4.3 SET RANGE**

Set the accelerometer max range to  $\pm 2g$ ,  $\pm 4g$ ,  $\pm 8g$  or  $\pm 16g$  with:

mc3635 acc.SetRangeCtrl(MC3635 RANGE 2G); mc3635 acc.SetRangeCtrl(MC3635 RANGE 4G); mc3635 acc.SetRangeCtrl(MC3635 RANGE 8G); mc3635 acc.SetRangeCtrl(MC3635 RANGE 16G);

#### <span id="page-9-4"></span>**4.4 READ RANGE**

Read the current range with:

mc3635 acc.GetRangeCtrl();

Returns: 0 for  $\pm 2g$ , | 1 for  $\pm 4g$ , | 2 for  $\pm 8g$  | 3 for  $\pm 16g$ .

#### <span id="page-9-5"></span>**4.5 READ RESOLUTION**

Read the current resolution with:

```
mc3635 acc.GetResolutionCtrl();
```
Returns: 0 for 6-bit | 1 for 7-bit | 2 for 8-bit | 3 for 10-bit | 4 for 12-bit | 5 for 14-bit

#### <span id="page-9-6"></span>**4.6 READ RAW COUNT DATA**

Read the raw count data and SI unit measurement with:

mc3635 acc.readRawAccel();

mCube Proprietary. APS-045-0017v1.1 10 / 17 © 2018 mCube Inc. All rights reserved.

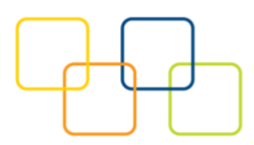

## <span id="page-10-0"></span>**5 DOWNLOADS**

### <span id="page-10-1"></span>**5.1 MC3635 ACCELEROMETER DATASHEET**

<http://www.mcubemems.com/product/mc3635-3-axis-accelerometer/>

#### <span id="page-10-2"></span>**5.2 EV3635A EVAL BOARD QUICK START GUIDE AND DEMO**

#### <span id="page-10-3"></span>**5.3 MC3635 DRIVER AT GITHUB**

[https://github.com/mcubemems/Accelerometer\\_MC3635](https://github.com/mcubemems/Accelerometer_MC3635)

#### <span id="page-10-4"></span>**5.4 ALL OTHER MCUBE DOCUMENTATION**

<http://www.mcubemems.com/resources-support/resources/>

mCube Proprietary. 11/17 APS-045-0017v1.1 © 2018 mCube Inc. All rights reserved.

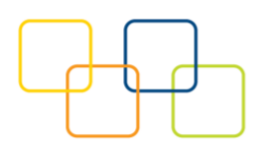

# <span id="page-11-0"></span>**6 SCHEMATICS**

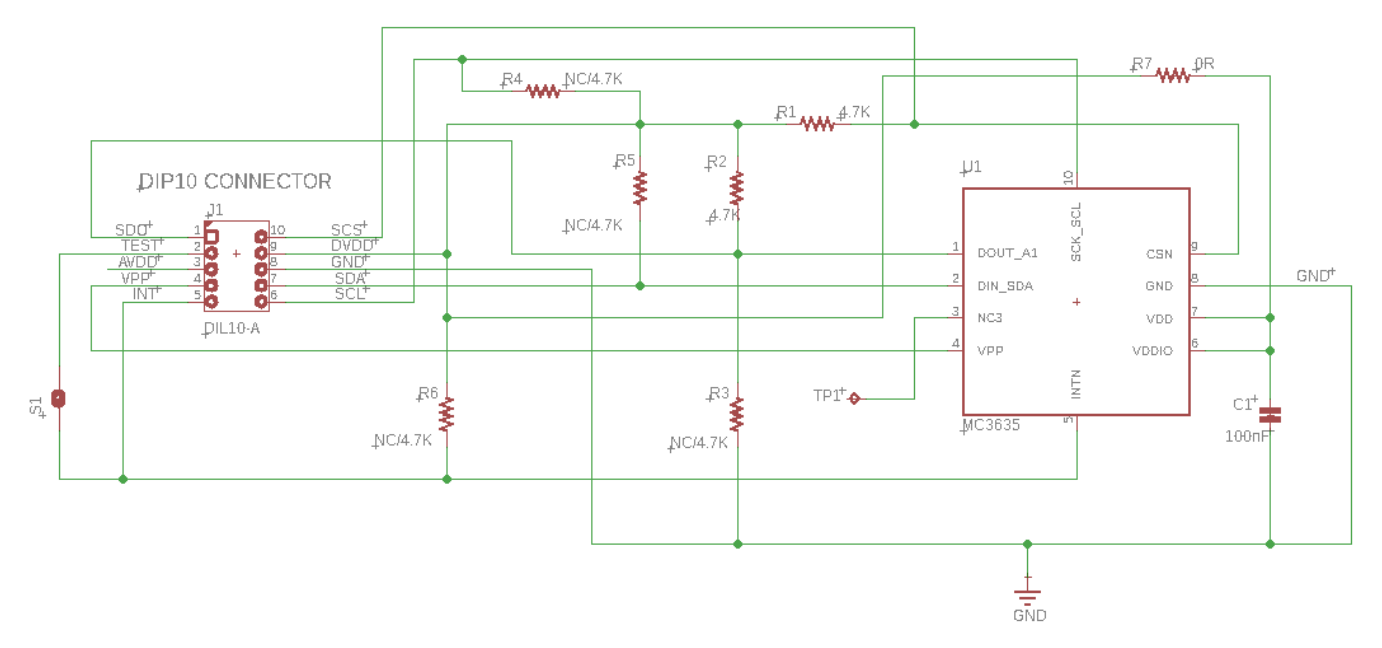

Above is a diagram showing setup for SPI protocol. This is the factory preset when receiving the part.

For other options, please refer to the following table:

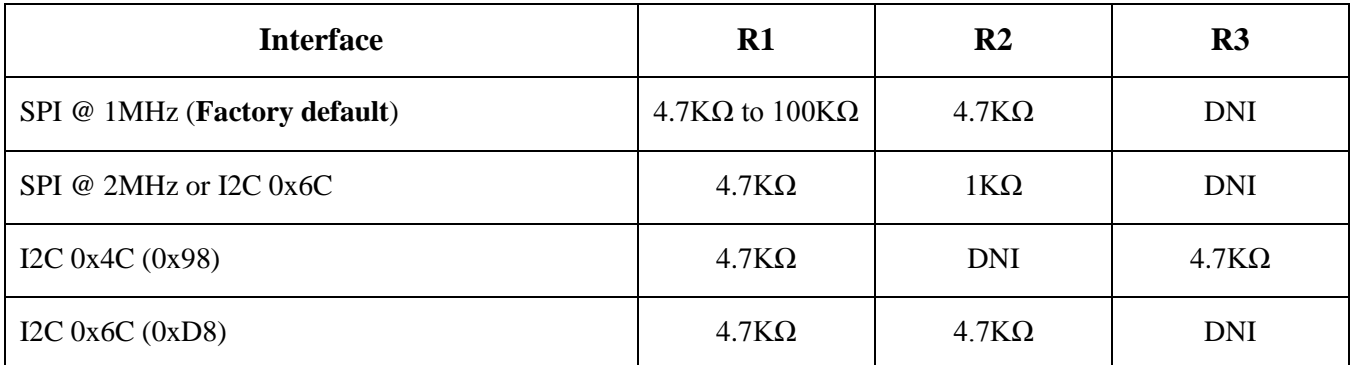

**DNI = Do not install**

**R4, R5:** Install ~4.7KΩ as the I2C pull-ups if using I2C mode and there is no I2C pull-ups installed. (DNI by default)

Note: It is recommended not to install more than one pull-ups per I2C bus.

**R6:** Install ~4.7KΩ pull-up resistor if setting the sensor interrupt pin to open-drain. (DNI by default)

**R7:** Sensor's driving current can be measured by putting an ammeter in place of R7.

mCube Proprietary. APS-045-0017v1.1 12 / 17 © 2018 mCube Inc. All rights reserved.

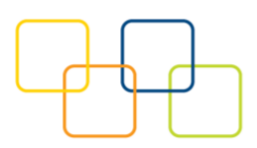

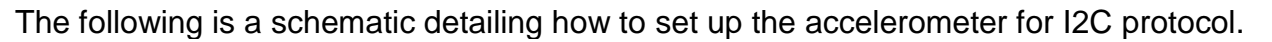

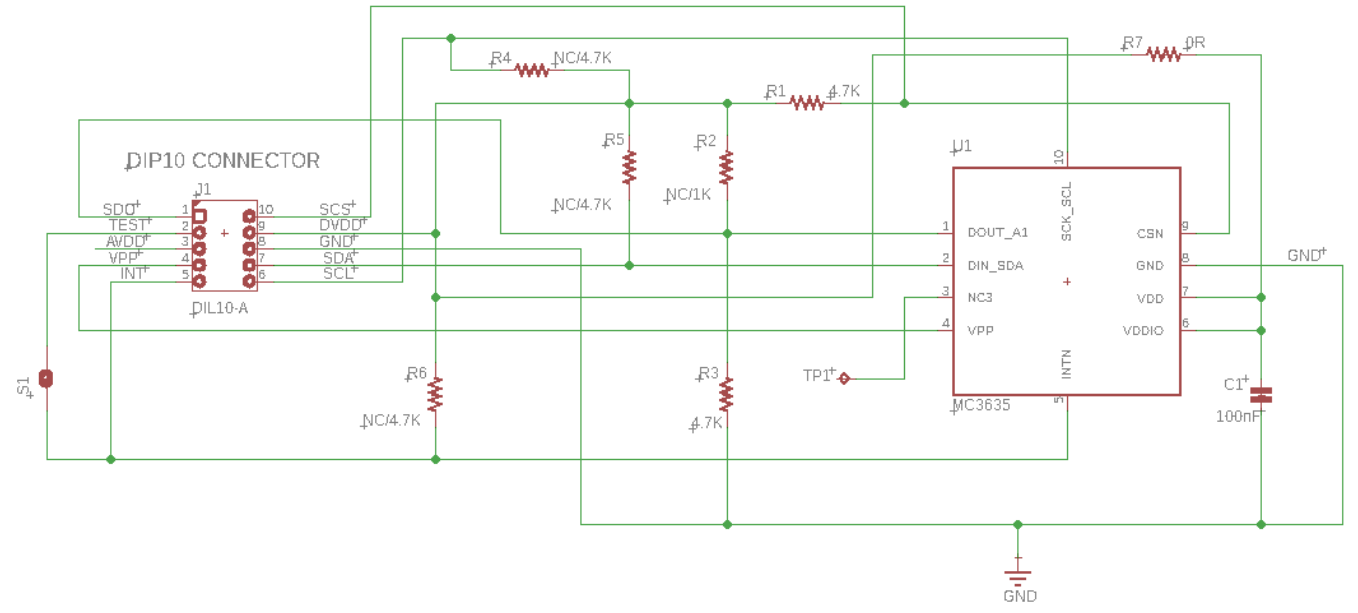

Please kindly refer to the resistor settings as:

- $\circ$  R7 = 0R (Jumper)
- o  $R1 = 4.7K\Omega$
- o R3 = 4.7KΩ
- o R4, R5 = 4.7KΩ (optional)
- $O$  R2, R6 = DNI.

The physical location of the resistor is in the diagram in Section 8.

mCube Proprietary. APS-045-0017v1.1 13/17 © 2018 mCube Inc. All rights reserved.

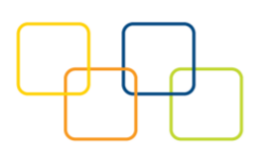

## <span id="page-13-0"></span>**BILL OF MATERIALS**

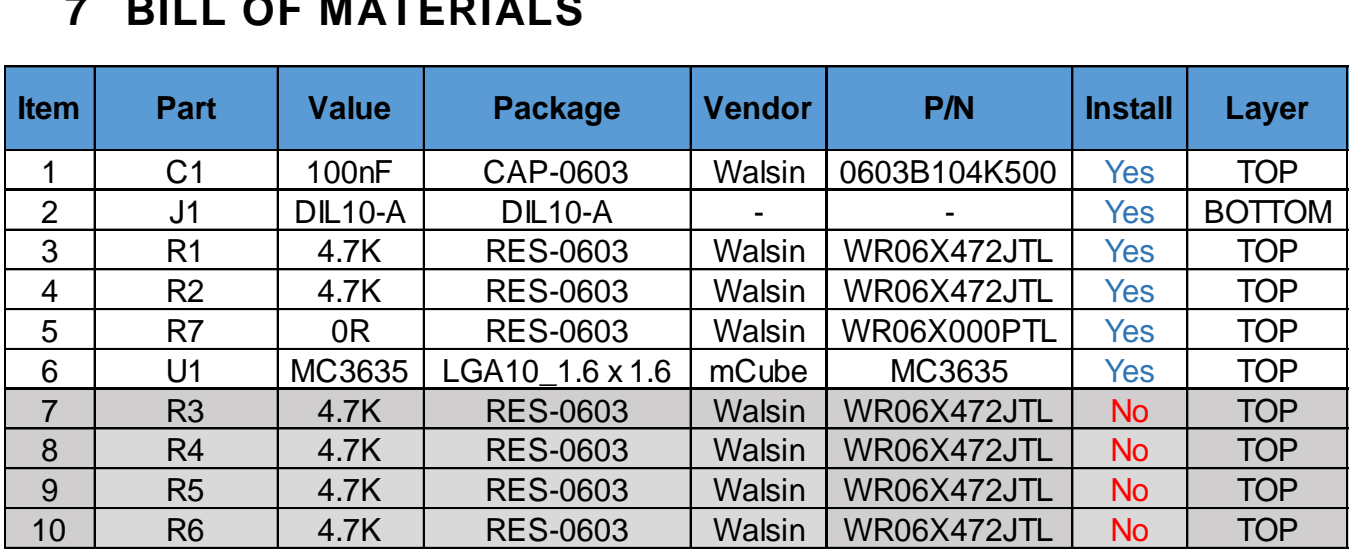

mCube Proprietary. APS-045-0017v1.1 14 / 17 © 2018 mCube Inc. All rights reserved.

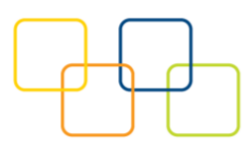

## <span id="page-14-0"></span>**8 FABRICATION PRINT**

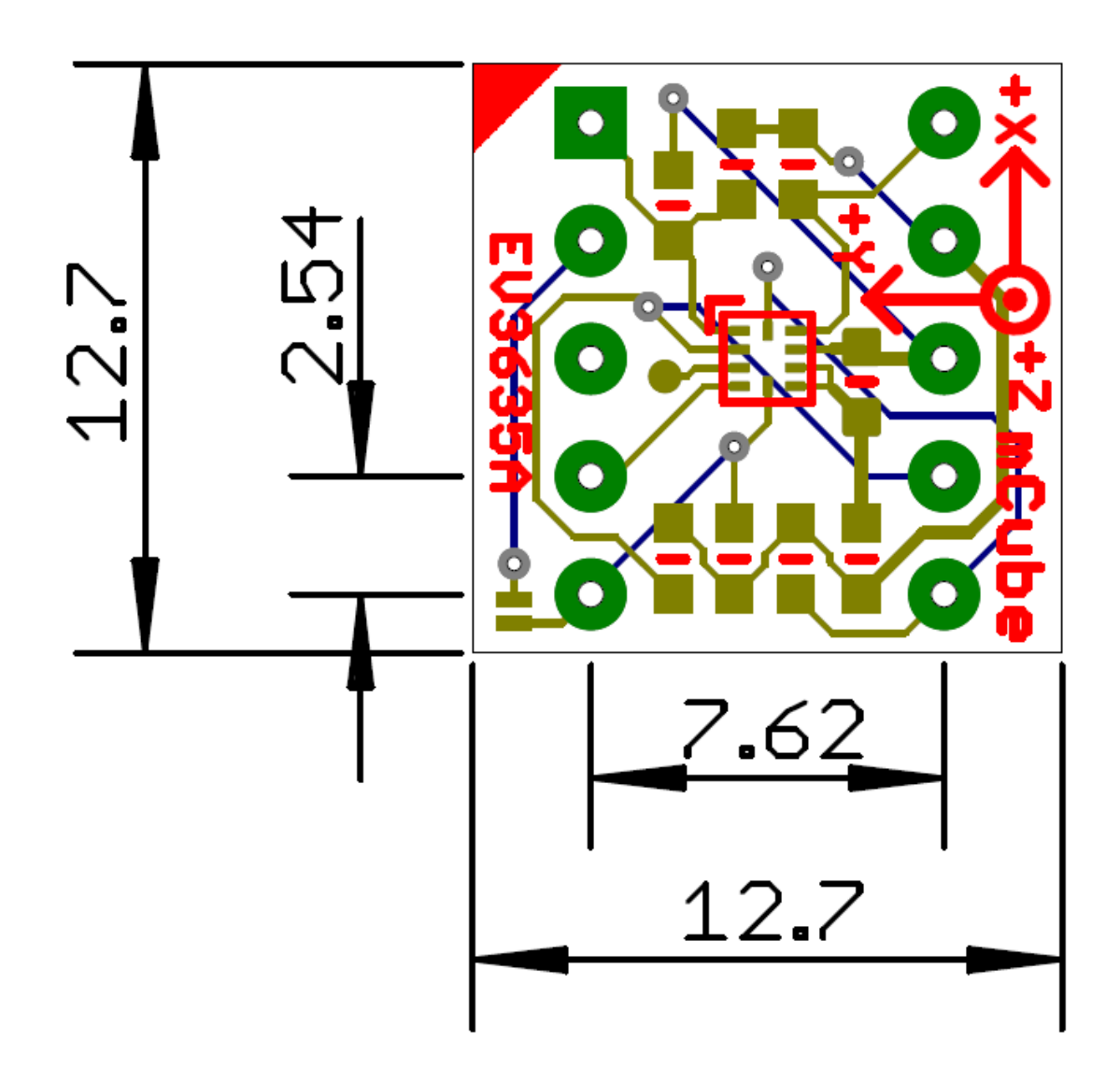

NOTE: All dimensions are in millimeters.

mCube Proprietary. APS-045-0017v1.1 15 / 17 © 2018 mCube Inc. All rights reserved.

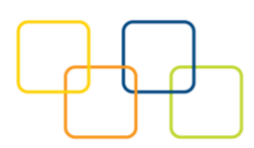

# <span id="page-15-0"></span>**9 REVISION HISTORY**

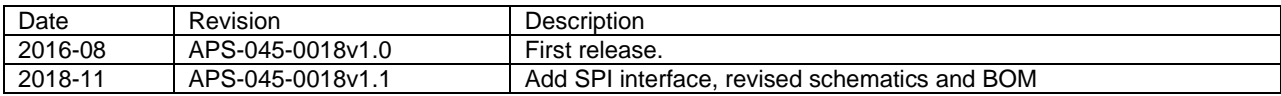

mCube Proprietary. APS-045-0017v1.1 16 / 17 © 2018 mCube Inc. All rights reserved.

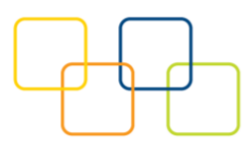

# <span id="page-16-0"></span>**10 LEGAL**

1. M-CUBE reserves the right to make corrections, modifications, enhancements, improvements and other changes to its products and to this document at any time and discontinue any product without notice. The information contained in this document has been carefully checked and is believed to be accurate. However, M-CUBE shall assume no responsibilities for inaccuracies and make no commitment to update or to keep current the information contained in this document.

2. M-CUBE products are designed only for commercial and normal industrial applications and are not suitable for other purposes, such as: medical life support equipment; nuclear facilities; critical care equipment; military / aerospace; automotive; security or any other applications, the failure of which could lead to death, personal injury or environmental or property damage. Use of the products in unsuitable applications are at the customer's own risk and expense.

3. M-CUBE shall assume no liability for incidental, consequential or special damages or injury that may result from misapplication or improper use of operation of the product.

4. No license, express or implied, by estoppel or otherwise, to any intellectual property rights of M-CUBE or any third party is granted under this document.

5. M-CUBE makes no warranty or representation of non-infringement of intellectual property rights of any third party with respect to the products. M-CUBE specifically excludes any liability to the customers or any third party regarding infringement of any intellectual property rights, including the patent, copyright, trademark or trade secret rights of any third party, relating to any combination, machine, or process in which the M-CUBE products are used.

6. Examples of use described herein are provided solely to guide use of M-CUBE products and merely indicate targeted characteristics, performance and applications of products. M-CUBE shall assume no responsibility for any intellectual property claims or other problems that may result from applications based on the examples described herein

7. Information described in this document including parameters, application circuits and its constants and calculation formulas, programs and control procedures are provided for the purpose of explaining typical operation and usage. "Typical" parameters that may be provided in M-CUBE data sheets and/or specifications can and do vary in different applications and actual performance may vary over time. All operating parameters including "Typicals," must be validated for each customer application by customer's technical experts. In no event shall the information described be regarded as a guarantee of conditions or characteristics of the products. Therefore, the customer should evaluate the design sufficiently as whole system under the consideration of various external or environmental conditions and determine their application at the customer's own risk. M-CUBE shall assume no responsibility or liability for claims, damages, costs and expenses caused by the customer or any third party, owing to the use of the above information.

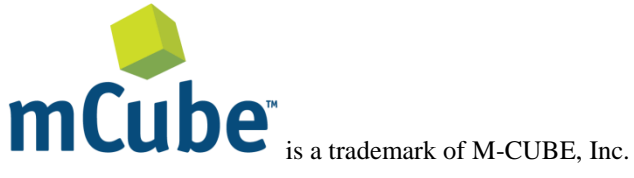

M-CUBE and the M-CUBE logo are trademarks of M-CUBE, Inc., All other product or service names are the property of their respective owners. © M-CUBE, Inc. 2016. All rights reserved.

mCube Proprietary. APS-045-0017v1.1 17 / 17 © 2018 mCube Inc. All rights reserved.

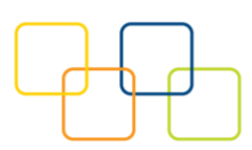